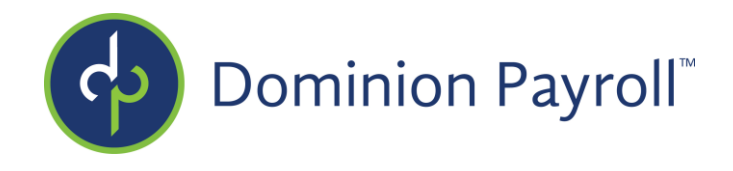

# **Implementation Survey Company Name and Date:**

The purpose of this questionnaire is to identify the key requirements of your organization. Please complete the questionnaire as thoroughly as possible as this ensures that we can better understand policies and procedures to assist you in your implementation. This is a critical document in the implementation process.

You may type directly into this form. Feel free to expand on the questionnaire with attachments if needed, but please **respond to each question**. If the question does not apply to you simply respond with **"N/A"** If you are unsure of a section in this document, please contact your Implementation Coordinator for further explanations or assistance.

#### **Primary Contact**

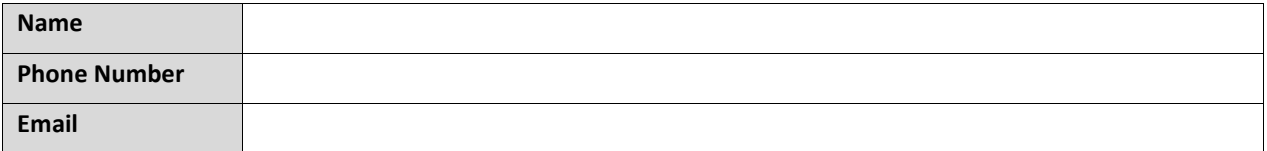

### **Secondary Contact**

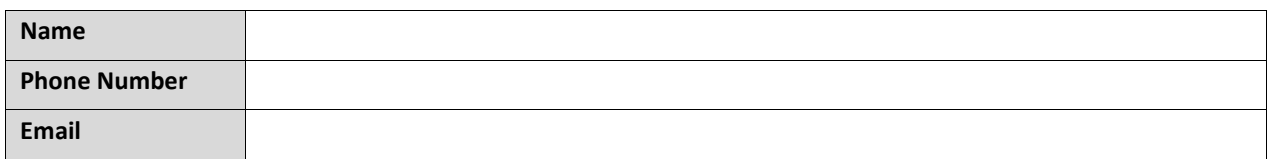

### **Company Information**

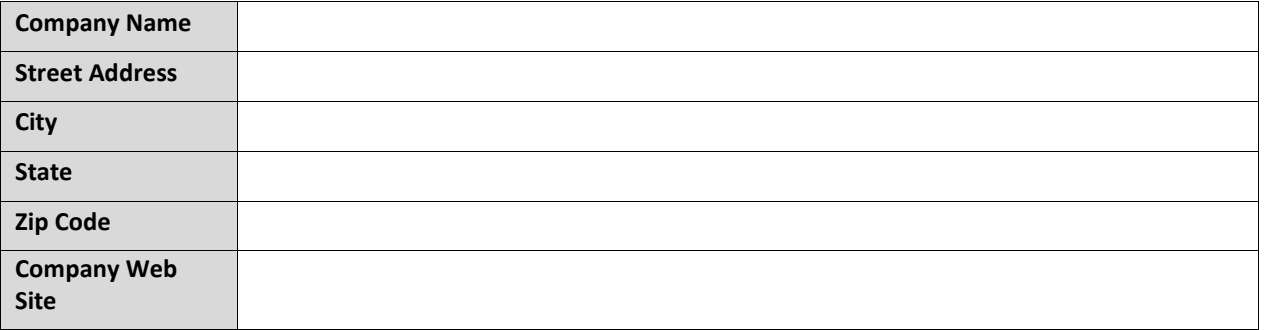

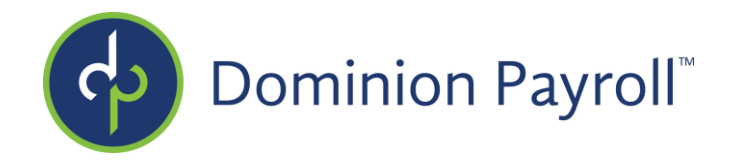

## **Staff Count Types**

Staff Count Types allow you to define a counting method for shift requirements. These types are required to build staffing rules. For each configuration type indicate

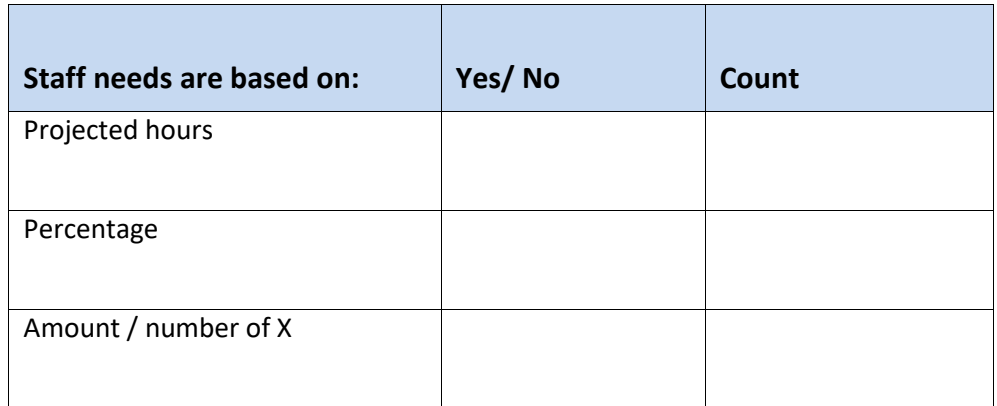

## **Staffing Rules**

Staffing Rules allow you to define how many employees are needed based on specific daily values. These rules are then attached to shifts

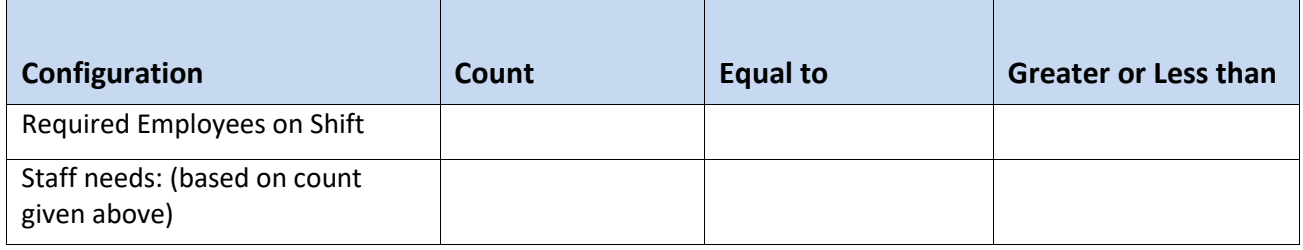

#### Example:

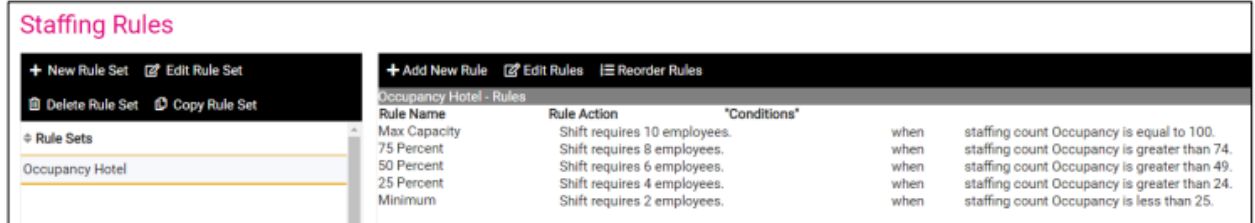

- When occupancy is equal to 100%, then I need 10 employees.
- When occupancy is at or greater than 75% occupancy, I need 8 employees.
- When occupancy is at or greater than 50%, I need 6 employees.
- When occupancy is at or greater than 25%, I need 4 employees.
- I need a minimum of 2 employees when occupancy is below 25%.

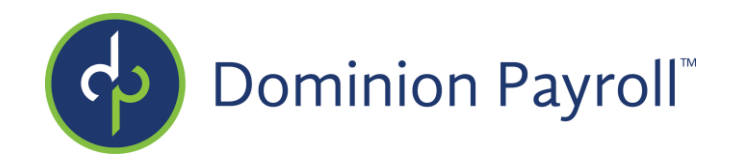

## **Schedule Permission Rules**

This screen defines what rights an ESS User has on the Scheduler page. The Staffing Dashboard options controls which users can enter Count Type Values and view the Staffing Summary. By default, admin and client users will have access to these options on the scheduler. This screen allows you to control if employees, managers, and supervisors should have access to this as well.

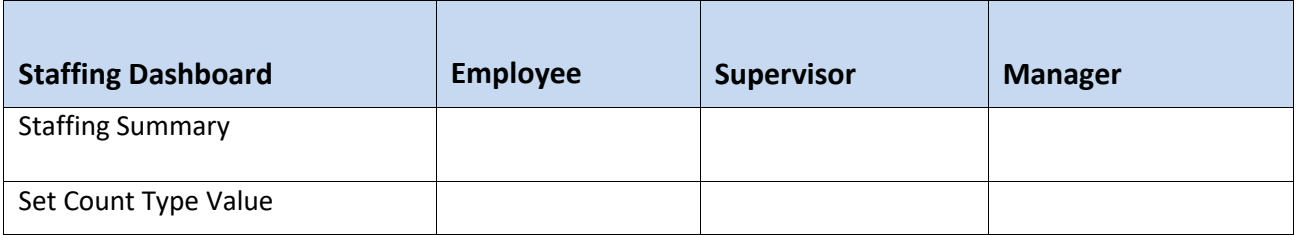

• Staffing Summary: This option controls the ability for the user type to view the staffing summary tab on the scheduler.

Hide (H) or Show (S)

• Set Count Type Value: This option controls which users have the ability to enter and/or view the daily count types.

Read Only (RO) or Edit (E)